66 8410 ОКП

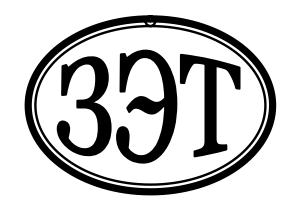

**Общество с ограниченной ответственностью «Завод электронной техники» (ООО «ЗЭТ»)**

УТВЕРЖДЕНО

Генеральный директор ООО «ЗЭТ» А.В. Пругло

# **ГЕНЕРАТОР-КАЛИБРАТОР ГАРМОНИЧЕСКИХ СИГНАЛОВ СК6-122**

Руководство по эксплуатации ЦЕКВ.411648.010РЭ

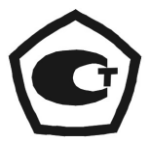

УТВЕРЖДЕНО раздел 4 «Методика поверки»

Руководитель ГЦИ СИ ФГУП «ВНИИФТРИ» М.В. Балаханов

# Содержание

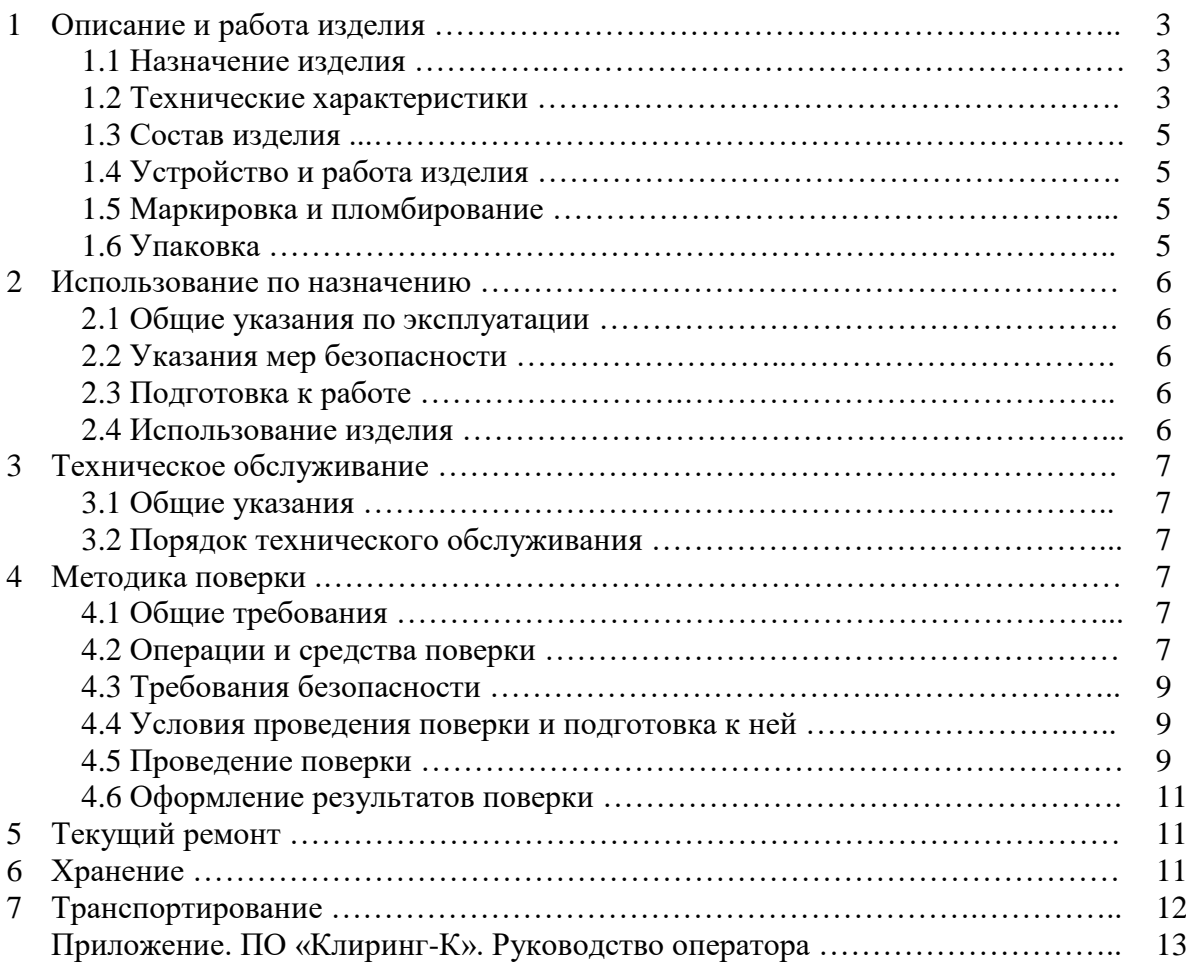

Настоящее руководство по эксплуатации содержит сведения о конструкции, принципе действия, характеристиках изделия и указания, необходимые для правильной и безопасной эксплуатации изделия (использования по назначению, технического обслуживания, текущего ремонта, хранения и транспортирования).

# **1 ОПИСАНИЕ И РАБОТА ИЗДЕЛИЯ**

# **1.1 Назначение изделия**

Генератор-калибратор гармонических сигналов СК6-122 ЦЕКВ.411648.010 (далее генератор-калибратор, СК6-122) изготавливается в соответствии с требованиями ТУ 6684- 005-56734062-2010.

Генератор-калибратор предназначен для воспроизведения гармонических сигналов с заданными нормированными значениями амплитуды и частоты, а также сигналов с заданными нормированными значениями амплитуды и частоты первой гармоники и коэффициента гармоник Кг.

Генератор-калибратор имеет возможность воспроизведения гармонических сигналов в многотоновом режиме с заданными нормированными значениями амплитуды и частоты.

Генератор-калибратор может применяться для поверки рабочих эталонов 2-го разряда по действующей государственной поверочной схеме, а также рабочих средств измерений коэффициента гармоник (измерителей нелинейных искажений) и при исследованиях средств измерений и радиотехнической аппаратуры различного назначения.

Генератор-калибратор имеет возможность формирования по команде оператора сигналов со спектрами, аналогичными сигналам калибраторов СК6-10 и К2С-57.

СК6-122 работает под управлением внешней ПЭВМ на базе интерфейса USB.

Основное исполнение СК6-122 ЦЕКВ.411648.010 и исполнение СК6-122-01 ЦЕКВ.411648.010 различаются между собой только погрешностями воспроизведения коэффициента гармоник Кг.

Генератор-калибратор обоих исполнений допускает замену генератора 33220А в системах, организованных на базе калибратора-измерителя нелинейных искажений СК6-20 и внешней ПЭВМ. Генератор-калибратор основного исполнения может работать в составе измерителя-калибратора коэффициента гармоник СК6-20А.

## **1.2 Технические характеристики**

1.2.1 Диапазон воспроизведения частоты гармонического сигнала от 0,1 Гц до 1 МГц.

1.2.2 Дискретность воспроизведения частоты гармонического сигнала ……… 0,024 Гц.

1.2.3 Пределы допускаемой абсолютной погрешности воспроизведения

частоты первой гармоники не более …….……………………………...... ± (2·10-4 ·F + 0,024) Гц,

где F – устанавливаемая частота, Гц.

1.2.4 Диапазон воспроизведения амплитуды первой гармоники (максимального значения сигнала произвольной формы) на нагрузке  $(600 \pm 1)$  Ом …................. от 0,01 до 10 В.

1.2.5 Дискретность воспроизведения амплитуды первой гармоники на нагрузке (600 ± 1) Ом ……..…………….……………………………..…………………. 10 мВ.

1.2.6 Пределы допускаемой абсолютной погрешности воспроизведения амплитуды первой гармоники на нагрузке  $(600 \pm 1)$  Ом ...............................  $\pm (0.01 \cdot A + 1 \text{ mB})$ , где А – устанавливаемая амплитуда, В.

1.2.7 Диапазон воспроизведения коэффициента гармоник Кг ......... от 0,001 до 100 %.

1.2.8 Дискретность воспроизведения коэффициента гармоник Кг ………….. 0,001 %.

1.2.9 Пределы допускаемой абсолютной погрешности воспроизведения коэффициента гармоник Кг при максимальном значении сигнала от 0,5 до 8 В не более значений, которые определяются по формулам, приведенным в таблице 1.1, где А – безразмерная величина, численно равная воспроизведенному значению амплитуды первой гармоники, В.

Таблица 1.1 – Пределы допускаемой абсолютной погрешности воспроизведения Кг

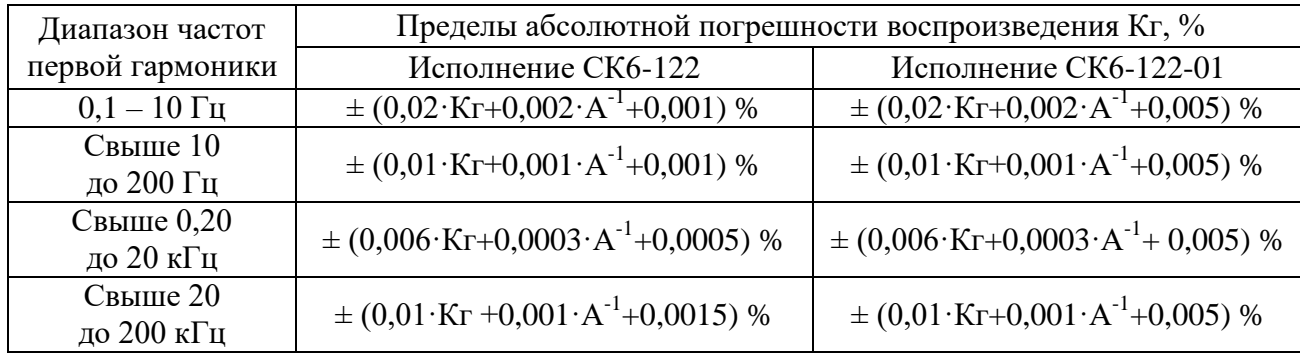

1.2.10 Время установления рабочего режима не более ………………......…....… 30 мин.

1.2.11 Время непрерывной работы ………………………………………….. не менее 8 ч.

1.2.12 Электропитание СК6-122 осуществляется от однофазной сети

переменного тока …………………………..…. напряжением (220 ± 22) В частотой (50 ± 1) Гц. 1.2.13 Мощность, потребляемая СК6-122 при номинальных

напряжении и частоте электропитания, не превышает ………..…………………………. 40 ВА.

1.2.14 Программное обеспечение «Клиринг-К», используемое в СК6-122, соответствует рекомендациям Руководства WELMEC 7.2 Issue 4, 2009 «Software Guide (Measuring Instruments Directive 2004/22/EC)» по классу риска C для средств измерений категории U.

1.2.15 Рабочие условия эксплуатации:

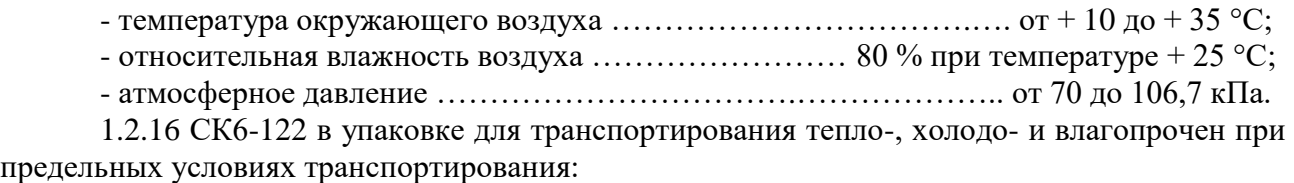

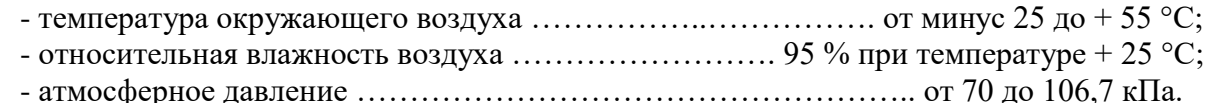

1.2.17 СК6-122 в упаковке для транспортирования прочен к транспортной тряске с параметрами:

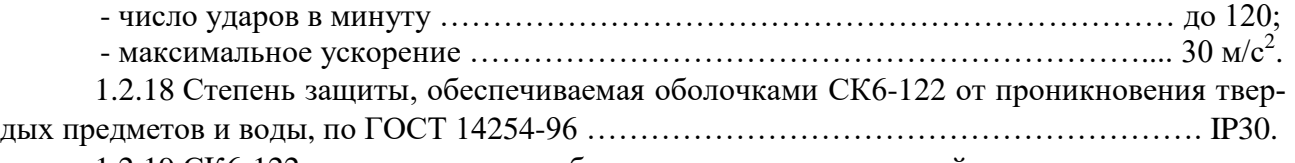

1.2.19 СК6-122 соответствует требованиям электромагнитной совместимости, установленным ГОСТ Р 51522 для оборудования класса Б.

1.2.20 По степени защиты от поражения электрическим током СК6-122 относится к классу I по ГОСТ 12.2.007.0-75.

1.2.21 Масса …………...................………………………….….…….…….…..……. 6,5 кг. 1.2.22 Габаритные размеры (ширина  $\times$  длина  $\times$  высота) ............... 341  $\times$  305  $\times$  145 мм.

## **1.3 Состав изделия**

1.3.1 В состав изделия входят:

- блок электронный генератора-калибратора СК6-122;

- ПЭВМ (в комплект поставки не входит);

- кабель связи с ПЭВМ, интерфейс USB;

- компакт-диск с программным обеспечением «Клиринг-К»;

- сетевой кабель электропитания.

#### **1.4 Устройство и работа изделия**

1.4.1 Генератор-калибратор СК6-122 работает под управлением ПЭВМ, на которой установлены операционная система «Windows XP» или новее и программное обеспечение «Клиринг-К».

1.4.2 Блок электронный генератора-калибратора СК6-122 включает в себя плату генератора, ступенчатый резистивный аттенюатор сопротивлением (600 $\pm$ 1) Ом и блок питания необходимыми напряжениями платы генератора.

1.4.3 Плата генератора включает в себя тактовый кварцевый генератор VX7 на частоту 107 МГц, специализированный процессор на основе FPGA микросхемы XC3S400 для генерирования цифровых данных, связанный по интерфейсу USB с ПЭВМ, 16-тиразрядный ЦАП типа AD9726 и 4-хкаскадный усилитель на основе операционных усилителей AD8021, с выхода которого выработанный по команде ПЭВМ сигнал с требуемыми частотой, спектром и Кг поступает на аттенюатор и далее на выход генератора-калибратора.

#### **1.5 Маркировка и пломбирование**

1.5.1 На переднюю панель СК6-122 нанесены следующие маркировочные обозначе-

- надпись ГЕНЕРАТОР-КАЛИБРАТОР ГАРМОНИЧЕСКИХ СИГНАЛОВ СК6-122;

- товарный знак предприятия-изготовителя;

- знак утверждения типа средств измерений;

- обозначения разъемов и органов управления.

1.5.2 На заднюю панель СК6-122 нанесены следующие маркировочные обозначения:

- условное обозначение генератора-калибратора;

- порядковый номер по системе нумерации предприятия-изготовителя;

- год изготовления;

ния:

- обозначение ТУ 6684-005-56734062-2010.

- степень защиты, обеспечиваемая оболочками СК6-122 от проникновения твердых предметов и воды;

- напряжение, потребляемая мощность, частота электропитания.

1.5.3 СК6-122 опломбирован в соответствии с конструкторской документацией.

#### **1.6 Упаковка**

1.6.1 Упаковка СК6-122 производится согласно требованиям категории КУ-3 по ГОСТ 23170-78 для группы III, вариант защиты В3-0, вариант упаковки ВУ-5 в соответствии ГОСТ 9.014-2005.

1.6.2 Упаковка производится в закрытых вентилируемых помещениях с температурой окружающего воздуха от +15 до +40°С и относительной влажностью воздуха до 80 % при температуре 20°С и содержанием в воздухе коррозионно-активных агентов, не превышающих установленного для атмосферы типа I ГОСТ 15150-69.

> ЦЕКВ.411648.010РЭ Лист 5 из 22

# **2 ИСПОЛЬЗОВАНИЕ ПО НАЗНАЧЕНИЮ**

## **2.1 Общие указания по эксплуатации**

2.1.1 После распаковки СК6-122 необходимо произвести внешний осмотр прибора. Необходимо также убедиться в наличии полного комплекта согласно формуляру.

2.1.2 Работа прибора должна происходить в условиях, которые не выходят за пределы рабочих условий эксплуатации.

Питающая сеть не должна иметь резких скачков напряжения, рядом с рабочим местом не должно быть источников сильных радиопомех.

2.1.3 После пребывания СК6-122 в условиях, не соответствующих рабочим, необходимо перед включением выдержать его не менее 4 ч в условиях, соответствующих рабочим.

# **2.2 Указания мер безопасности**

2.2.1 Перед началом работы с СК6-122 необходимо ознакомиться с настоящим руководством по эксплуатации.

2.2.2 Все работы, связанные с эксплуатацией и обслуживанием СК6-122, выполнять в соответствии с РД 153-34.0-03.150-00 «Межотраслевые правила по охране труда (Правила безопасности) при эксплуатации электроустановок (ПОТ Р М-016-2001)».

2.2.3 К эксплуатации и обслуживанию СК6-122 допускается технический персонал, имеющий навыки работы с средствами электрических и радиотехнических измерений и знакомый с ПЭВМ на уровне пользователя.

# **2.3 Подготовка к работе**

2.3.1 Соединить СК6-122 посредством кабеля USB с ПЭВМ.

2.3.2 Подготовить ПЭВМ к работе в соответствии с технической документацией на нее.

2.3.3 ПЭВМ должна иметь операционную систему «Windows XP» компании Microsoft. Загрузить в ПЭВМ драйвер USB и программное обеспечение «Клиринг-2» с компакт-диска из комплекта поставки СК6-122.

2.3.4 Подключить СК6-122 к сети электропитания 220 В и включить прибор.

2.3.5 Вычислить контрольное число (хеш-функцию) исполняемого файла СК6\_122.exe по алгоритму ГОСТ Р 34.11-94 и сравнить полученное значение со значением, указанным в файле СК6\_122.gst и в формуляре ЦЕКВ.411648.010ФО.

2.3.6 Проверка работоспособности (самотестирование) СК6-122 производится автоматически при включении питания СК6-122 и ПЭВМ. При положительных результатах самотестирования на мониторе высветится заводской номер данного экземпляра прибора, указанный на задней панели СК6-122. Кроме того, при обращении к элементу меню «О программе…» (см. 5.6 приложения) будет указано контрольное число (хэш-функция) неизменяемой метрологически значимой части ПО, указанное в формуляре прибора ЦЕКВ.411648.010ФО.

## **2.4 Использование изделия**

2.4.1 СК6-122 функционирует под управлением ПЭВМ в многооконном режиме, позволяющем воспроизводить:

- гармонические сигналы с заданными нормированными значениями амплитуды и частоты;

- сигналы с заданными нормированными значениями амплитуды и частоты первой гармоники и коэффициента гармоник Кг, в том числе сигналы со спектрами, аналогичными калибровочным сигналам калибраторов СК6-10 и К2С-57;

- гармонические сигналы в многотоновом режиме с заданными нормированными значениями амплитуды и частоты.

2.4.2 Порядок действий при воспроизведении указанных сигналов описан в приложении «ПО «Клиринг-К». Руководство оператора».

#### **3 ТЕХНИЧЕСКОЕ ОБСЛУЖИВАНИЕ**

#### **3.1 Общие указания**

3.1.1 Техническое обслуживание производится лицами, эксплуатирующими СК6-122, для обеспечения его исправности в течение всего срока службы.

3.1.2 Техническое обслуживание включает в себя:

- внешний осмотр прибора;
- удаление загрязнений;
- проверку работоспособности;
- периодические поверки.

## **3.2 Порядок технического обслуживания**

3.2.1 Внешний осмотр прибора рекомендуется проводить перед каждым включением.

3.2.2 Удаление загрязнений рекомендуется проводить не реже одного раза в 6 мес.

3.2.3 Проверка работоспособности (самотестирование) производится автоматически при каждом включении СК6-122.

3.2.4 Указания по поверке СК6-122 приведены в разделе 4 «Методика поверки».

# **4 МЕТОДИКА ПОВЕРКИ**

## **4.1 Общие требования**

4.1.1 Поверку СК6-122 проводят государственные региональные центры метрологии, аккредитованные в установленном порядке на право поверки данных средств измерений. Требования к организации, порядку проведения поверки и форма представления результатов поверки определяются действующими нормативными документами.

4.1.2 Поверке подлежат все вновь выпускаемые, выходящие из ремонта и находящиеся в эксплуатации СК6-122.

Первичная поверка производится при выпуске СК6-122 из производства и после его ремонта.

Периодическая поверка производится при эксплуатации СК6-122, а также при его вводе в эксплуатацию, если срок хранения превысил интервал между поверками.

4.1.3 Интервал между поверками составляет один год.

#### **4.2 Операции и средства поверки**

4.2.1 При проведении поверки должны выполняться операции по таблице 4.1.

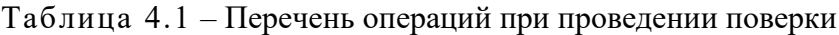

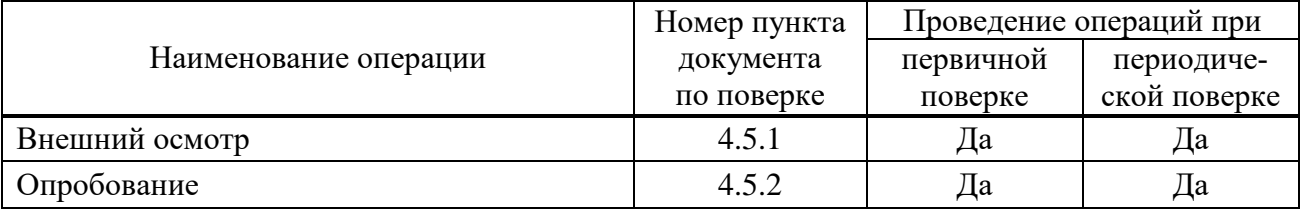

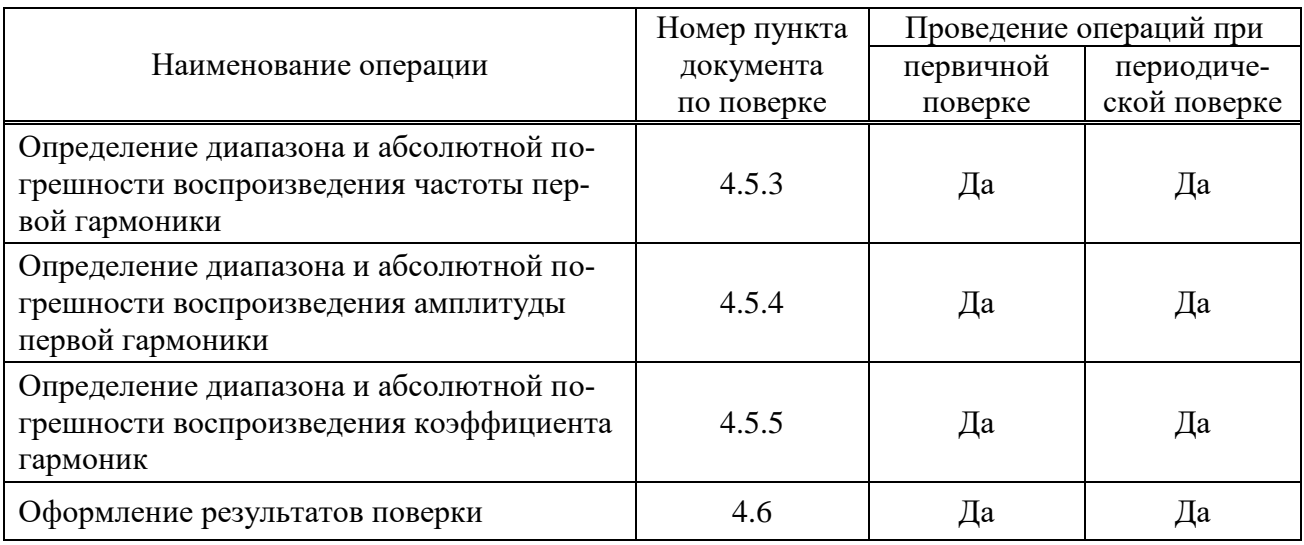

4.2.2 При проведении поверки должны применяться эталоны и средства измерений, указанные в таблице 4.2.

Таблица 4.2 - Перечень средств поверки генераторов-калибраторов СК6-122, СК6-122-01

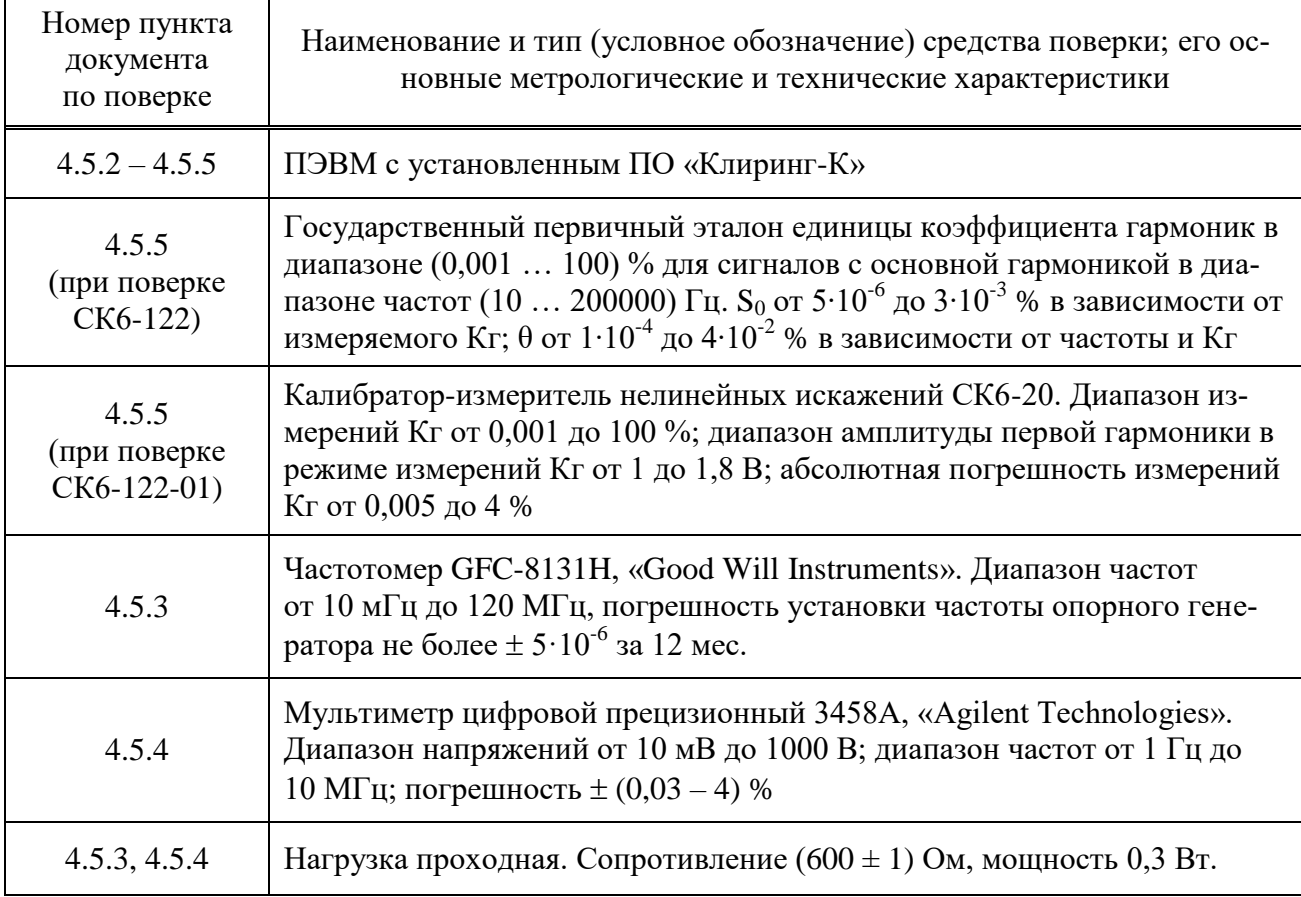

4.2.3 Применяемые при поверке эталоны и средства измерений должны иметь действующие свидетельства о поверке.

4.2.4 При проведении поверки допускается использование других эталонов и средств измерений с метрологическими характеристиками не хуже указанных в таблице 4.2.

## **4.3 Требования безопасности**

4.3.1 При поверке должны выполняться требования безопасности, изложенные в 2.2 и в документации на применяемые средства поверки и оборудование.

#### **4.4 Условия проведения поверки и подготовка к ней**

4.4.1 При проведении поверки должны соблюдаться нормальные условия эксплуатации:

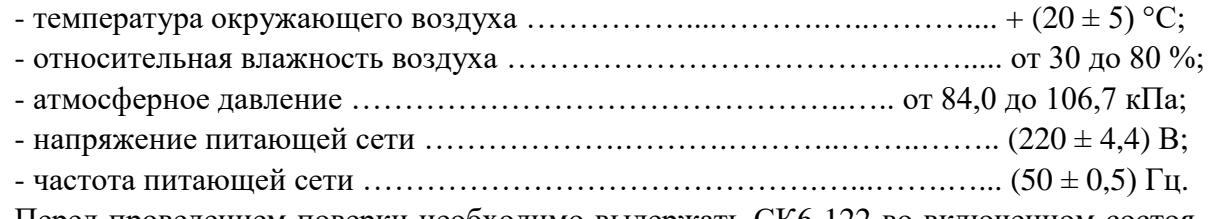

Перед проведением поверки необходимо выдеpжать СК6-122 во включенном состоянии не менее 30 мин.

4.4.2 Операции, проводимые со средствами поверки и с поверяемым СК6-122, должны соответствовать указаниям, приведенным в эксплуатационной документации на них.

## **4.5 Проведение поверки**

4.5.1 Внешний осмотр

При внешнем осмотре должно быть установлено:

- соответствие комплектности СК6-122;

- наличие эксплуатационной документации;

- отсутствие дефектов, влияющих на работу СК6-122.

Результаты поверки считают положительными, если: прибор поступил в поверку в комплекте с формуляром ЦЕКВ.411648.010ФО; состав СК6-122 соответствует указанному в разделе 3 ЦЕКВ.411648.010ФО; отсутствуют дефекты, влияющие на работу прибора.

4.5.2 Опробование

При опробовании выполнить следующие операции:

1) соединить СК6-122 с ПЭВМ, в которой установлено ПО «Клиринг-К»;

2) включить СК6-122 и ПЭВМ;

3) вычислить хэш-функцию (контрольную сумму) исполняемого файла СК6\_122.exe на компакт-диске, который входит в комплект поставки генератора-калибратора, по алгоритму ГОСТ Р 34.11-94 и сравнить полученное значение со значением, указанным в файле СК6\_122.gst и в формуляре поверяемого прибора ЦЕКВ.411648.010ФО;

4) наблюдать за результатами самотестирования СК6-122;

5) выбрать элемент главного меню «О программе…» (см. 5.6 приложения «ПО «Клиринг-К». Руководство оператора») и прочитать числовое значение идентификатора – контрольной суммы неизменяемой метрологически значимой части ПО.

Результаты поверки считают положительными, если:

- вычисленное значение хэш-функции совпадает с указанным в файле СК6 122.gst и в формуляре ЦЕКВ.411648.010ФО;

- успешно выполнена процедура самотестирования и на экране монитора ПЭВМ высветился заводской номер СК6-122, указанный на задней панели поверяемого СК6-122.

4.5.3 Для проверки диапазона и абсолютной погрешности воспроизведения частоты первой гармоники выполнить следующие операции:

1) подключить к разъему ВЫХОД СК6-122 проходную нагрузку, к ее выходу частотомер GFC-8131H, включить приборы и дать им прогреться;

2) последовательно устанавливать на СК6-122 частоту первой гармоники 0,1; 10 Гц; 1; 10; 1000 кГц и производить при этом по частотомеру отсчет устанавливаемой частоты;

3) вычислить для каждой частоты абсолютную погрешность ее воспроизведения как разность установленного и измеренного частотомером значений частоты.

Результаты поверки считают положительными, если диапазон воспроизведения частоты первой гармоники соответствует 1.2.1, а абсолютная погрешность воспроизведения частоты не превышает установленной в 1.2.3.

4.5.4 Для проверки диапазона и абсолютной погрешности воспроизведения амплитуды первой гармоники выполнить следующие операции:

1) подключить к разъему ВЫХОД СК6-122 проходную нагрузку, к ее выходу мультиметр цифровой прецизионный 3458А, установить частоту выходного напряжения 10 кГц, амплитуду выходного напряжения 10 мВ, коэффициент гармоник  $Kr = 0.001$  %, включить приборы и дать им прогреться;

2) измерить мультиметром уровень среднеквадратического значения выходного напряжения СК6-122;

3) результат измерения мультиметром умножить на коэффициент 1,414.

4) вычислить абсолютную погрешность воспроизведения амплитуды первой гармоники как разность установленного и измеренного мультиметром с учетом 3) значений;

5) повторить операции 2 $-4$ ) при выходном напряжении СК6-122 0,1; 1,0; 9,0 В;

6) для всех проверяемых точек вычислить погрешность воспроизведения амплитуды первой гармоники.

Результаты поверки считают положительными, если диапазон воспроизведения амплитуды первой гармоники соответствует 1.2.4, а абсолютная погрешность воспроизведения амплитуды не превышает установленной в 1.2.6.

4.5.5 Проверка диапазона и абсолютной погрешности воспроизведения коэффициента гармоник Кг

4.5.5.1 Для проверки диапазона и абсолютной погрешности воспроизведения коэффициента гармоник Кг генератором-калибратором СК6-122 выполнить следующие операции:

1) установить на СК6-122: амплитуду напряжения первой гармоники 1 В, частоту первой гармоники 10 Гц,  $Kr = 0.001$  %; измерить  $Kr$  эталонным измерителем из состава государственного первичного эталона единицы коэффициента гармоник;

2) вычислить абсолютную погрешность воспроизведения Кг поверяемым СК6-122 как разность между значениями Кг: воспроизведенным СК6-122 и измеренным эталонным измерителем, сравнить полученный результат с погрешностью, вычисленной по формуле, которая приведена в первой строке, вторая колонка, таблицы 1.1;

3) повторить операции 1) и 2) при значениях частоты первой гармоники 200 Гц; 10 кГц; 200 кГц, вычисляя при этом допускаемые абсолютные погрешности измерений Кг по формулам, которые приведены соответственно во второй, в третьей и четвертой строках, вторая колонка, таблицы 1.1, и сравнивая с ними фактические значения погрешностей;

4) повторить операции  $1 - 3$ , выставляя на СК6-122 значениях Кг 1 % и 100 %.

Результаты поверки считают положительными, если диапазон воспроизведения коэффициента гармоник составляет от 0,001 до 100 %, а абсолютная погрешность воспроизведения коэффициента гармоник не превышает значений, которые вычислены по формулам, приведенным во второй колонке таблицы 1.1.

4.5.5.2 Для проверки диапазона и абсолютной погрешности воспроизведения коэффициента гармоник Кг генератором-калибратором СК6-122-01 выполнить следующие операции:

1) установить на СК6-122-01: амплитуду напряжения первой гармоники 1 В, частоту первой гармоники 10 Гц, коэффициент гармоник 0,001 %; измерить Кг посредством калибратора-измерителя СК6-20;

2) вычислить абсолютную погрешность воспроизведения Кг поверяемым СК6-122-01 как разность между значениями Кг: воспроизведенным СК6-122-01 и измеренным калибратором-измерителем, сравнить полученный результат с погрешностью, вычисленной по формуле, которая приведена в первой строке, третья колонка, таблицы 1.1;

3) повторить операции 1) и 2) при значениях частоты первой гармоники 200 Гц; 10 кГц; 200 кГц, вычисляя при этом допускаемые абсолютные погрешности измерений Кг по формулам, которые приведены соответственно во второй, в третьей и четвертой строках, третья колонка, таблицы 1.1, и сравнивая с ними фактические значения погрешностей;

4) повторить операции  $1) - 3$ , выставляя на СК6-122-01 значениях Кг 1 % и 100 %.

Результаты поверки считают положительными, если диапазон воспроизведения коэффициента гармоник составляет от 0,001 до 100 %, а абсолютная погрешность воспроизведения коэффициента гармоник не превышает значений, которые вычислены по формулам, приведенным в третьей колонке таблицы 1.1.

## 4.6 Оформление результатов поверки

4.6.1 Положительные результаты поверки СК6-122 оформляют в соответствии с действующими нормативными документами.

4.6.2 При отрицательных результатах поверки выдается извещение о непригодности СК6-122, и применение его не допускается.

4.6.3 По результатам поверки делается запись в разделе 7 формуляра ЦЕКВ.411648.010ФО.

## 5 ТЕКУШИЙ РЕМОНТ

5.1 Текущий ремонт СК6-122 заключается в восстановлении поврежденных кабелей и разъёмов. Узлы СК6-122 не ремонтопригодны и в случае выхода из строя подлежат замене на предприятии-изготовителе.

## **6 ХРАНЕНИЕ**

6.1 СК6-122 до введения в эксплуатацию следует хранить в отапливаемом и вентилируемом помещении:

- в упаковке предприятия-изготовителя в условиях хранения  $1$ (Л) по ГОСТ 15150-69 при температуре окружающего воздуха от +5 до +40 °С и относительной влажности до 80 % при +25 °C:

- без упаковки в условиях атмосферы типа I по ГОСТ 15150-69 при температуре окружающего воздуха от +10 до +35 °С и относительной влажности до 80 % при +25 °С.

6.3 В помещении для хранения не должно быть пыли, паров кислот и щелочей, агрессивных газов и других вредных примесей, вызывающих коррозию.

Место хранения должно исключать попадание на СК6-122 прямого солнечного света.

## **7 ТРАНСПОРТИРОВАНИЕ**

7.1 СК6-122 в упаковке предприятия-изготовителя может транспортироваться всеми видами транспорта на любые расстояния:

- перевозка по железной дороге должна производиться в крытых чистых вагонах;

- при перевозке открытым автотранспортом ящики должны быть накрыты водонепроницаемым материалом;

- при перевозке воздушным транспортом ящики должны быть размещены в герметичном отапливаемом отсеке;

- при перевозке водным и морским транспортом ящики должны быть размещены в трюме.

7.2 Размещение и крепление ящиков на транспортных средствах должны обеспечивать устойчивое положение при следовании в пути, отсутствие смещения и ударов друг о друга.

7.3 При погрузке и выгрузке должны соблюдаться требования надписей, указанных на транспортной таре.

7.4 Условия транспортирования:

- температура от минус 25 до + 50 °С при условии плавной температурной стабилизации при выгрузке до температуры от  $+ 5$  до  $+ 40$  °C и последующего пребывания в нормальных условиях в течение 24 ч;

- влажность до 95 % при температуре + 25 °С;

- транспортная тряска с ускорением не более 30 м/с<sup>2</sup> и числом ударов до 120 в минуту.

# ПРОГРАММНОЕ ОБЕСПЕЧЕНИЕ «КЛИРИНГ-К» РУКОВОДСТВО ОПЕРАТОРА

#### 1 Назначение ПО

1.1 Программное обеспечение «Клиринг-К» генератора-калибратора СК6-122 (ПО) предназначено для автоматизированного управления прибором при задании параметров выходного сигнала. ПО предназначено для работы на персональном компьютере под управлением ОС Windows XP и новее.

1.2 Программное обеспечение «Клиринг-К» соответствует ГОСТ Р 8.654-2009 и рекомендациям Руководства WELMEC 7.2 Issue 4, 2009 «Software Guide (Measuring Instruments Directive 2004/22/EC)» по классу риска С для средств измерений категории U. Для защиты ПО от сбоев, преднамеренного и непреднамеренного изменения исполняемых файлов и калибровочных данных введены следующие меры:

1) для проверки подлинности ПО управления генератором-калибратором СК6-122 необходимо производить вычисления значения хеш-функции (контрольной суммы) исполняемого файла СК6 122.ехе по алгоритму ГОСТ Р 34.11-94 и сравнивать полученное значение со значением, указанным в файле СК6 122.gst в каталоге СК6 122 на компакт-лиске, который входит в комплект поставки генератора-калибратора, и в его формуляре ЦЕКВ.411648.010ФО;

2) программное обеспечение аппаратной части защищено от внешнего вмешательства схемотехническими средствами, т.е. по интерфейсу USB невозможно изменить программное обеспечение контроллера и специализированного процессора СК6-122;

3) аппаратная часть ПО СК6-122 находится внутри опломбированного корпуса прибора.

#### 2 Состав ПО

2.1 ПО включает в себя исполняемый программный модуль - рабочую программу СК6 122.ехе с драйверами интерфейса USB СК6-122.

#### 3 Технические требования к персональному компьютеру

3.1 Технические требования к персональному компьютеру приведены в таблице 3.1.

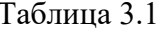

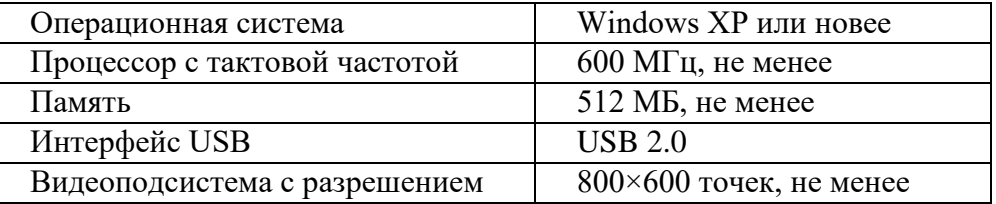

#### 4 Установка программного обеспечения

4.1 Установка ПО прибора заключается в установке драйверов USB интерфейса прибора СК6-122, а также установке исполняемого модуля СК6 122.ехе.

4.2 Установка драйвера USB интерфейса генератора-калибратора СК6-122 производится в следующем порядке:

1) соединить генератор-калибратор СК6-122 с персональным компьютером кабелем USB из комплекта поставки (допускается подключение кабеля USB к компьютеру во включенном состоянии);

> ЦЕКВ.411648.010РЭ Лист 13 из 22

2) включить и загрузить компьютер, если он не был включен;

3) включить генератор-калибратор СК6-122.

4.3 Далее Windows автоматически определит подключение нового USB устройства и откроет стандартный диалог установки драйвера. В диалоге установки USB драйвера необходимо указать пункт «установка драйвера из указанного места», затем указать путь к файлам драйвера. Файлы драйвера находятся на установочном компакт-диске в папке \Driver.

4.4 Для установки исполняемого модуля - рабочей программы функционирования СК6-122 необходимо переписать с прилагаемого компакт-диска директорию СК6 122 на жесткий диск компьютера. Исполняемым файлом является СК6 122.ехе. Для удобства запуска программы можно создать ярлык на рабочем столе Windows.

## 5. Описание ПО генератора-калибратора СК6-122

5.1 Генератор-калибратор функционирует под управлением ПЭВМ в диалоговом режиме, диалог оператора с компьютером осуществляется в режиме вывода информации и ввода команд управления на экран монитора. Приступая к работе, соединить ПЭВМ и генераторкалибратор, включить питание СК6-122 и после этого запустить программу «Клиринг-К». При этом будет выведено окно, представленное на рисунке 1 (в этот момент происходит инициализация соединения с СК6-122 и его самотестирование).

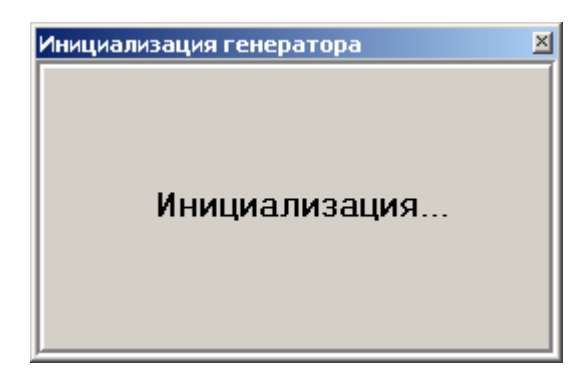

Рисунок 1. Окно инициализации генератора-калибратора при запуске программы

В случае отсутствия соединения с генератором-калибратором будет выведено сообщение, представленное на рисунке 2. Проверьте соединение, питание СК6-122, корректность установки драйверов генератора-калибратора СК6-122.

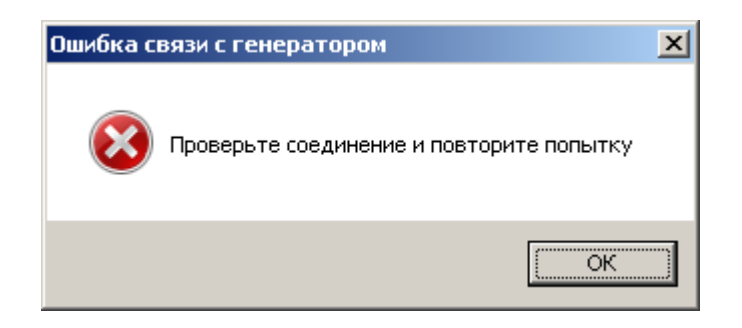

Рисунок 2. Сообщение об ошибке связи с генератором

После нажатия кнопки «ОК» может появиться сообщение с предложением произвести повторную попытку соединения и считывания данных из прибора (рисунок 3).

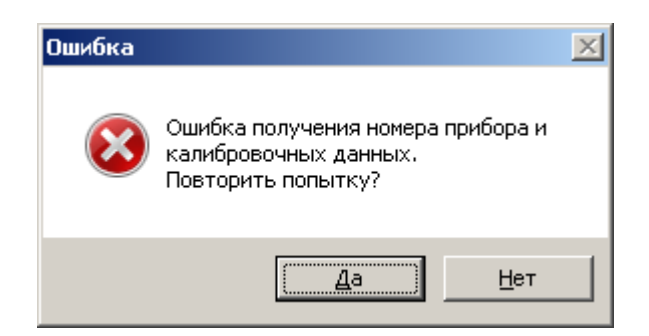

Рисунок 3. Сообщение об ошибке считывания данных из СК6-122

Это сообщение может появиться не только из-за отсутствия соединения или питания СК6-122, но и в результате возникновения ошибок при передаче данных. Нажатие кнопки «Да» приведет к повторной попытке считать данные из прибора. Нажатие кнопки «Нет» продолжит процесс загрузки программы на ПЭВМ, но при этом не гарантируются метрологические характеристики сигналов на выходе генератора-калибратора СК6-122: частота сигнала, амплитуда выходного напряжения и значение Кг.

При положительных результатах самотестирования на экране монитора в заголовке программы высветится заводской номер данного экземпляра прибора, указанный на задней панели СК6-122. При отрицательных результатах самотестирования в заголовке программы будет выведена надпись «Генератор-калибратор СК6-122. Номер прочитать не удалось».

Общий вид программы управления генератором-калибратором СК6-122 приведен на рисунке 4. Данное окно содержит две вкладки:

- вкладку «Калибратор», предназначенную для управления генератором-калибратором СК6-122 в режиме калибратора Кг;

- вкладку «Генератор», предназначенную для управления генератором-калибратором СК6-122 в режиме генератора.

5.2 На вкладке «Калибратор» расположены следующие элементы управления и настройки:

- область «Параметры сигнала», содержащее поля ввода «Частота, Гц» и «Амплитуда, В», которые служат для задания частоты основной гармоники и общей амплитуды сигнала соответственно.

- область «Параметры гармоник», содержащая выпадающее меню «Способ задания», а также поля ввода «КГ, %», «Амплитуда 2-й гарм., %», «Фаза 2-й гарм.,»…«Амплитуда 5-й гарм., %», «Фаза 5-й гарм.».

5.3 Меню «Способ задания» служит для выбора различных типов распределения Кг по четырем высшим гармоникам (см. рисунок 4) при генерации выходного сигнала. В режиме «Произвольный» (см. рисунок 4) для задания значения Кг доступны все 4 высшие гармоники. Кроме того, есть возможность индивидуально для каждой гармоники задавать фазу в градусах относительно первой гармоники. Этот режим рекомендуется использовать при малых значениях Кг (менее 0,01%). При этом значение Кг нельзя распределять по двум и более высшим гармоникам, так как это приведет к некорректным результатам.

В режимах «2 одинаковые гармоники», «3 одинаковые гармоники», «4 одинаковые гармоники», «Равномерно спадающий», «СК6-10 подобный», «К2С-57 подобный» отключается возможность ручного задания значений по каждой гармонике, в полях ввода «Амплитуда 2-й гарм., %»…«Амплитуда 5-й гарм., %» будут отображаться автоматически вычисленные в зависимости от значения Кг, введенного в поле ввода «КГ, %», амплитуды задаваемых гармоник. Фазы в режимах, отличных от режима «Произвольный», всегда будут нулевыми. На рисунке 6 показан режим генерации Кг по двум одинаковым гармоникам. Задано Кг = 1%. Второй и третьей гармоникам в соответствии с этим значением Кг установлены значения

0,70711%. Аналогичным образом будут присвоены значения 2-ой, 3-ей, 4-ой гармоникам при выборе равномерного распределения Кг по 3 гармониками и 2-ой, 3-ей, 4-ой и 5-ой гармоникам при выборе равномерного распределения Кг по четырем гармоникам. При выборе режима распределения «Равномерно спадающий» 2-ой, 3-ей, 4-ой и 5-ой гармоникам будут присвоены значения по формуле V/n, где n - порядковый номер гармоники, а V - такое значение, что сумма по этим гармоникам дает нужное значение Кг, заданное в поле «КГ, %» (см рисунок 8). При выборе режима распределения «СК6-10 подобный» или «К2С-57 подобный» гармоникам будут присвоены значения, характерные для калибраторов типа СК6-10 или К2С-57 соответственно.

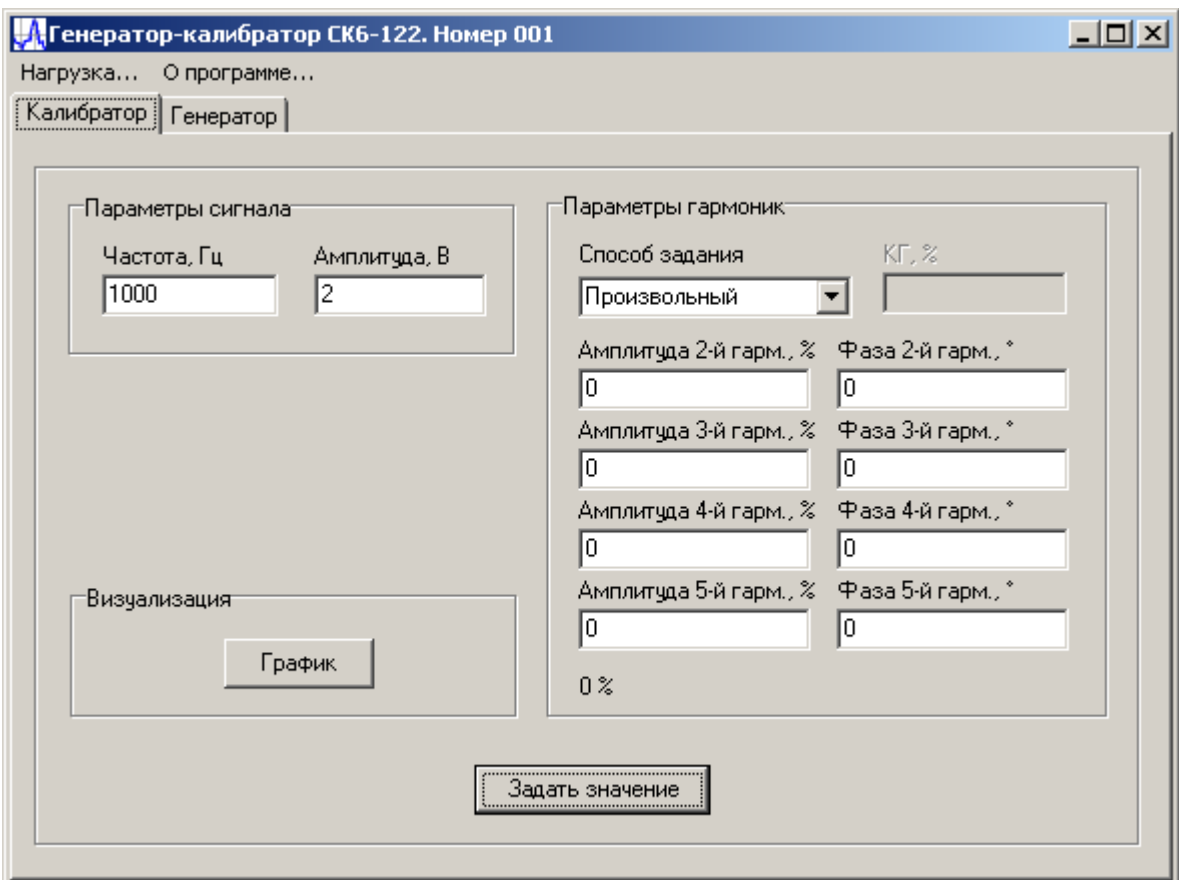

Рисунок 4. Общий вид программы управления генератором-калибратором СК6-122

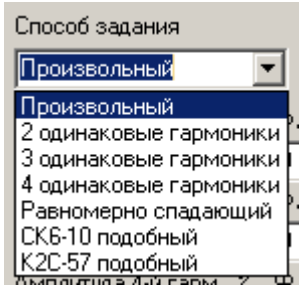

Рисунок 5. Выпадающее меню «Способ задания»

ЦЕКВ.411648.010РЭ Лист 16 из 22

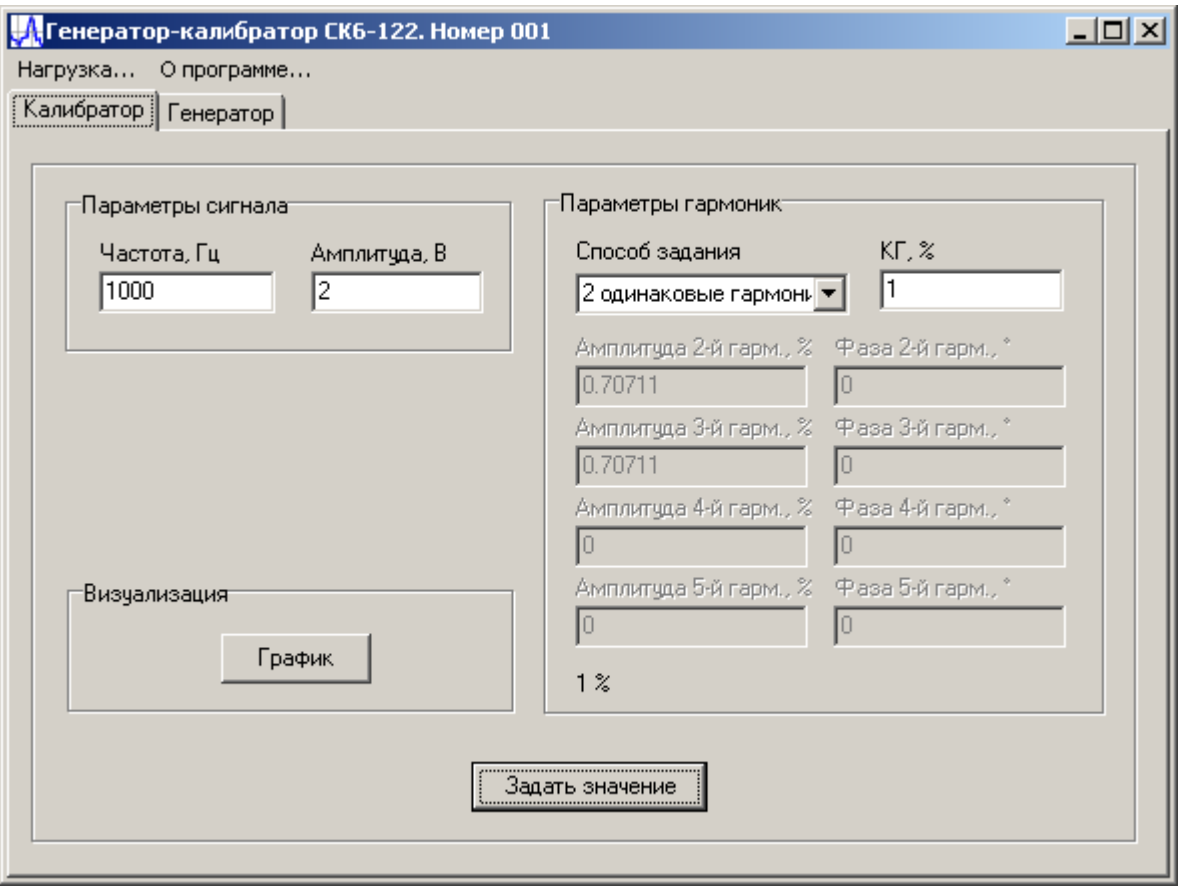

Рисунок 6. Способ задания распределения Кг «Две одинаковые гармоники»

5.4 Кнопка «Задать значение» предназначена для установки задаваемых параметров сигнала (частота, амплитуда и значение Кг). В случае возникновения ошибок при установке будет выведено сообщение об ошибке (см. рисунок 7).

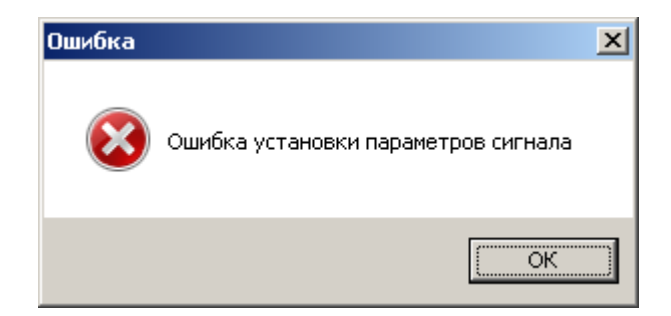

Рисунок 7. Сообщение об ошибке при задании выходного сигнала

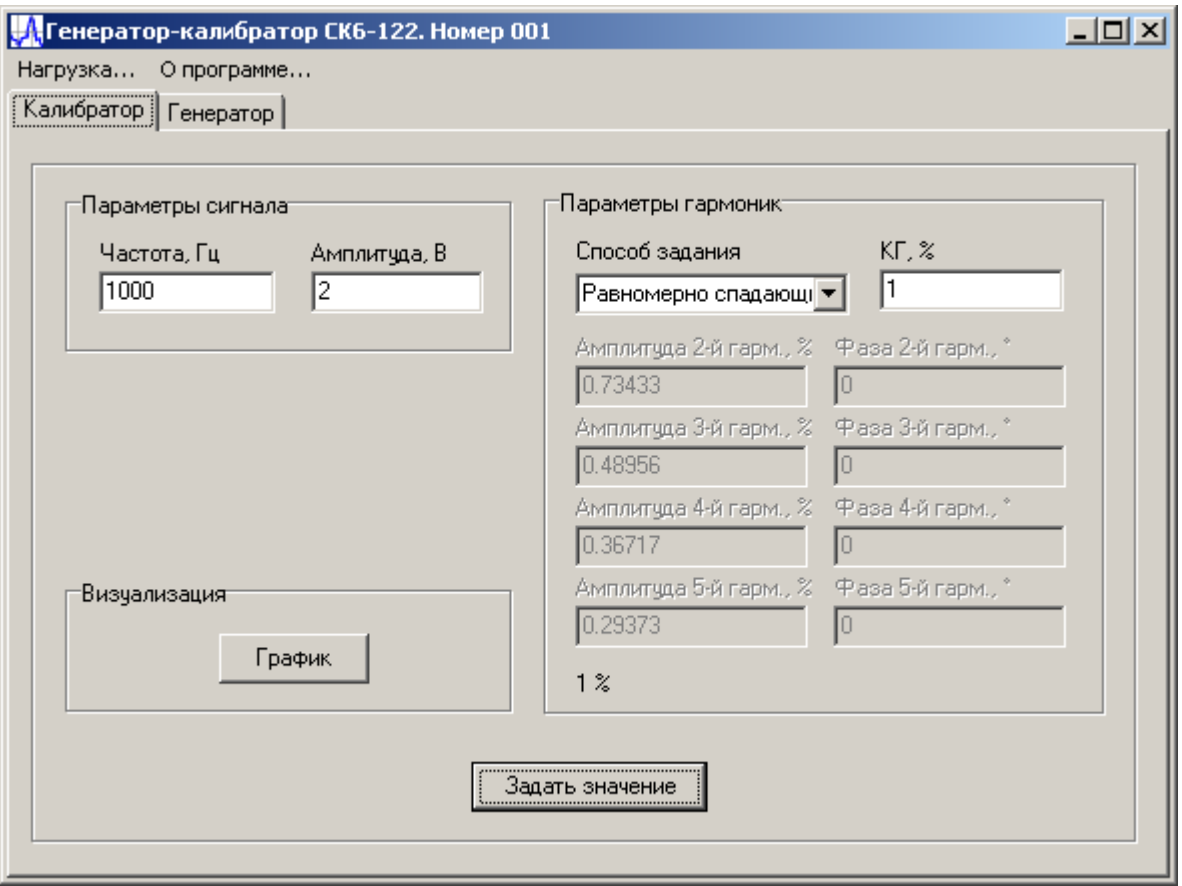

Рисунок 8. Способ задания распределения гармоник «Равномерно спадающий»

5.5 Вкладка «Генератор» служит для управления генератором-калибратором СК6-122 в режиме генератора. На вкладке расположены следующие элементы управления и настройки (см. рисунок 9):

- область «Параметры сигнала», содержащая поля ввода «Частота, Гц» и «Амплитуда, В», которые служат для задания частоты и амплитуды основной гармоники;

- область «Дополнительные параметры», содержащая список выбора «Режим генерации», который позволяет выбирать режим генерации выходного сигнала (однотоновый или многотоновый). В однотоновом режиме генерации, в отличие от многотонового режима, нормируется уровень собственных искажений генератора. Однако, в многотоновом режиме есть возможность задания до 15 отдельных мод (составляющих сигнала), со своими частотами и амплитудами (при условии, что амплитуда суммарного сигнала не превышает максимальную амплитуду выходного напряжения генератора-калибратора СК6-122, иначе будет произведена перенормировка всех амплитуд);

- область «Параметры многотонового сигнала» служит для задания параметров дополнительных мод. Область «Число дополнительных мод» содержит поле ввода, в котором стрелками можно выбрать число мод, и кнопку «Очистить», которая обнуляет частоту и амплитуду всех мод. Область «Параметры мод» служит для непосредственного задания частоты и амплитуды каждой моды. Для этого в выпадающем меню «Номер моды» необходимо указать номер моды, для которой будут заданы частота и амплитуда. В полях «Частота, Гц» и «Амплитуда, В» необходимо указать частоту и амплитуду моды (см рисунок 10).

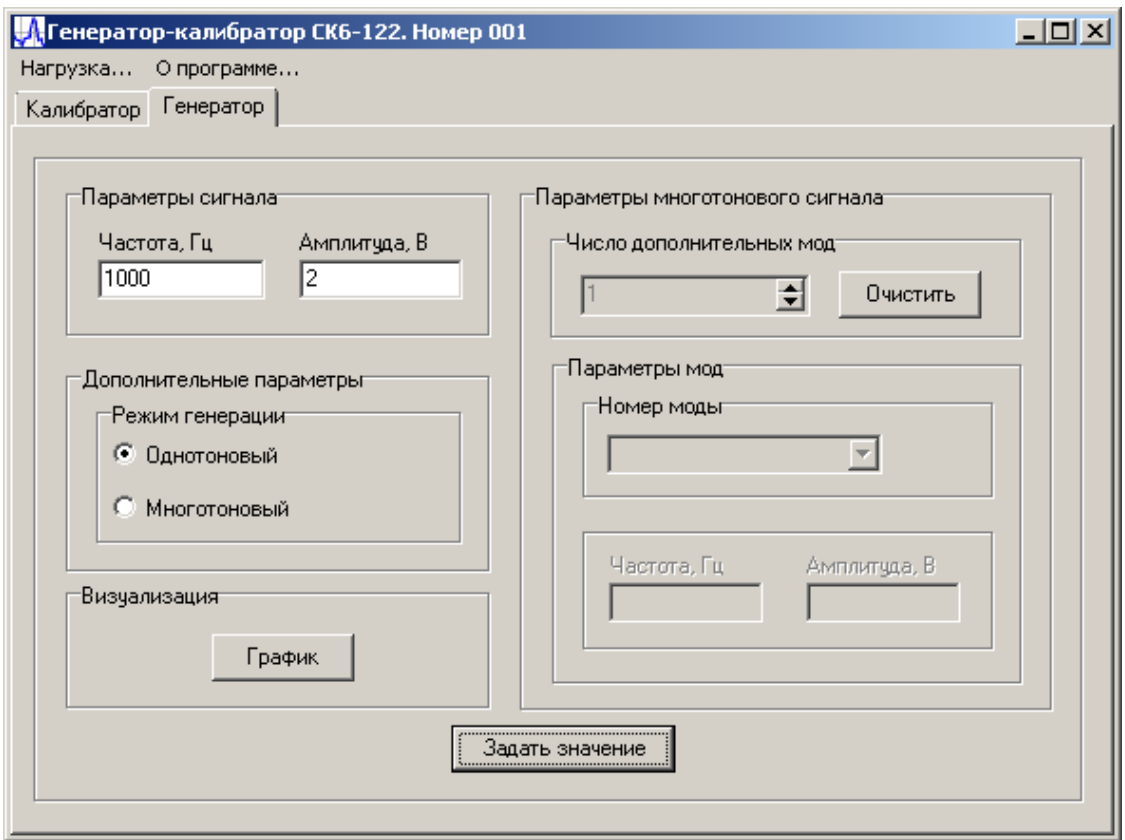

Рисунок 9. Вкладка «Генератор» программы управления СК6-122

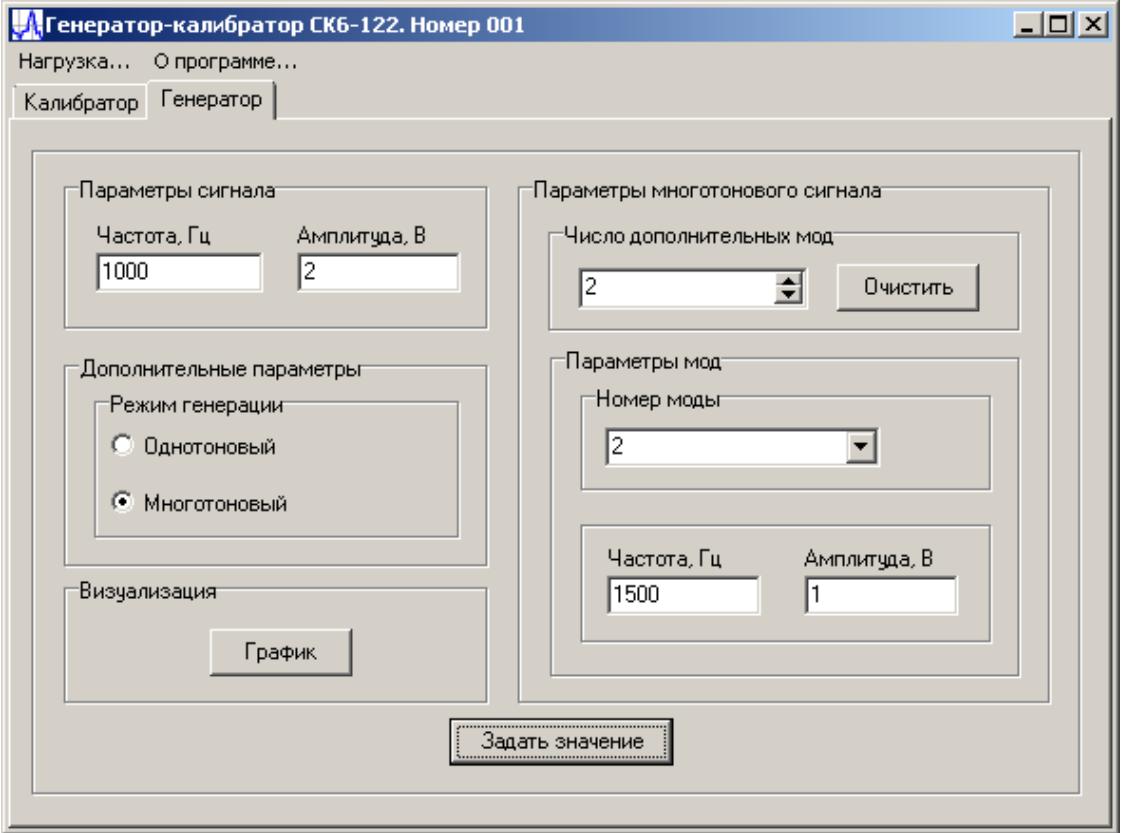

Рисунок 10. Вкладка «Генератор». Многотоновый режим

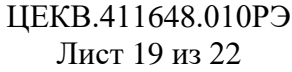

5.6 Кнопка «График» области «Визуализация» служит для отображения окна с графиком одного периода сигнала, который получается при заданных параметрах гармоник в режиме калибратора или заданных параметрах мод в режиме генератора. Пример графика показан на рисунке 11 (это форма сигнала при воспроизведении значения Кг, равного 30%, на частоте 1 кГц с наибольшим значением 2 В в режиме способа задания сигнала «СК6-10 полобный»).

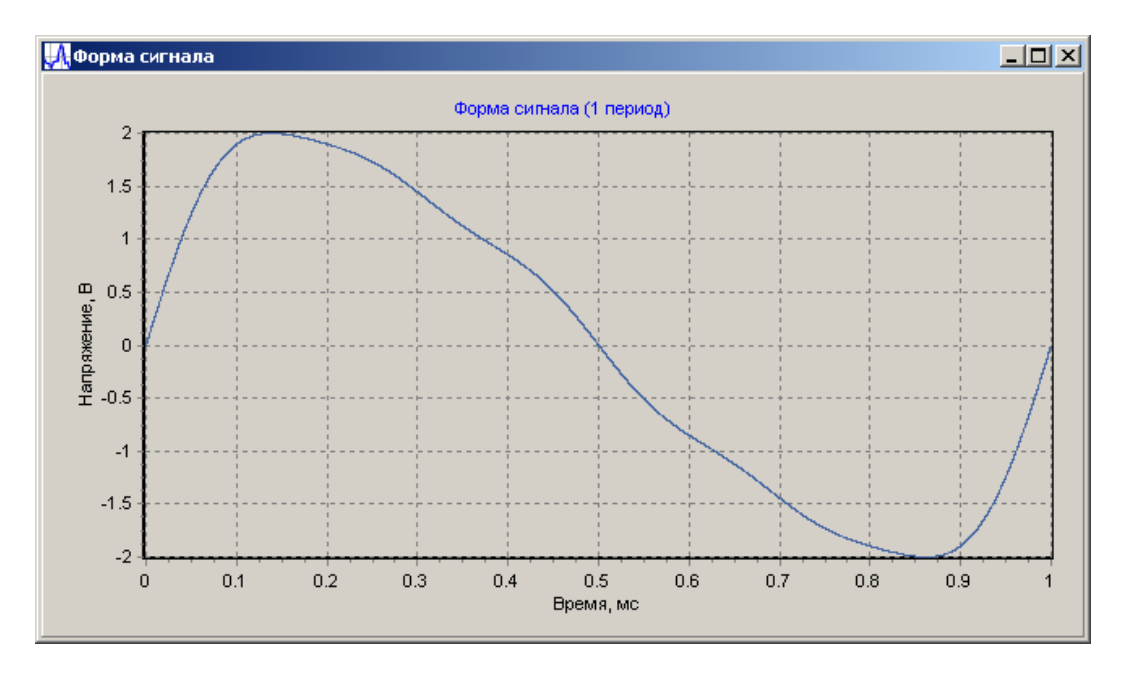

Рисунок 11. Окно визуализации формы сигнала с заданными параметрами

5.7 При выборе элемента главного меню «О программе...» будет выведено окно, представленное на рисунке 12. В нем в числе общих сведений о программе указан идентификатор - контрольная сумма неизменяемой метрологически значимой части ПО (9576С2F5) генератора-калибратора СК6-122.

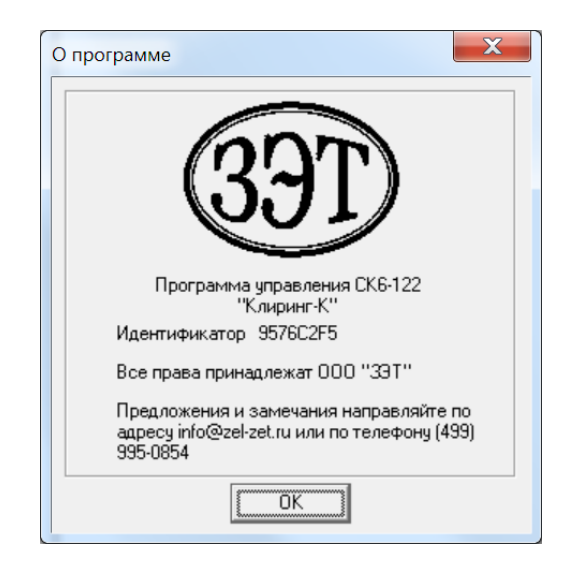

Рисунок 12. Окно «О программе»

ЦЕКВ.411648.010РЭ Лист 20 из 22

5.8 При выборе элемента главного меню «Нагрузка…» будет показано подменю, представленное на рисунке 13. Данное меню предназначено для выбора дополнительной нагрузки, которая подключается к выходу генератора. Пункт меню «Внешняя» отключает внутреннюю нагрузку 600 Ом, при этом выходное сопротивление генератора будет равным 600 Ом. Пункт меню «Внутренняя 600 Ом» подключает дополнительную нагрузку 600 Ом, при этом выходное сопротивление становится равным 300 Ом. Необходимо это для согласования при подключении к выходу генератора приборов с высокоомными входами. Следует заметить, что параметры СК6-122 откалиброваны с внутренней нагрузкой 600 Ом.

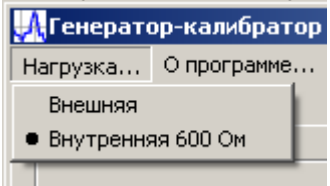

Рисунок 13. Подменю «Нагрузка…»

## **6 Общие указания**

Перед выполнением операций с генератором-калибратором СК6-122 подготовить его к работе, как указано в 2.3 руководства по эксплуатации ЦЕКВ.411648.010РЭ.

Для работы прибора в режиме калибратора необходимо переключиться на вкладку «Калибратор» (см. рисунок 4), указать частоту, наибольшее значение выходного сигнала и значение Кг. Значение Кг, как было показано выше, можно устанавливать либо на одной гармонике, либо распределять его по различным гармоникам заранее определенными или произвольными способами, в том числе формировать сигналы, подобные сигналам калибраторов СК6-10 и К2С-57.

Следует помнить о том, что при малых значениях Кг (менее 0,01%) «распыление» его по нескольким гармоникам приведет к некорректным значениям Кг из-за малых амплитуд высших гармоник.

Для работы прибора в режиме генератора необходимо переключиться на вкладку «Генератор» и выбрать режим работы – однотоновый или многотоновый (см. рисунок 9). В однотоновом режиме необходимо указать частоту и амплитуду сигнала. В многотоновом – количество мод, частоту и амплитуду каждой моды (см.рисунок 10). Следует помнить о том, что в однотоновом режиме нормируются параметры собственных искажений, частоты и амплитуды, а в многотоновом только частота и амплитуда каждой моды.

Следует также иметь в виду, что параметры, нормированные в 1.2.4 – 1.2.6 настоящего РЭ, будут верны только при внутреннем сопротивлении исследуемого объекта (600 ± 1) Ом.